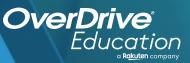

## Operative de la contrative de la contrat

Sora offers the ability for students to explore age-appropriate digital books from their local library!

3

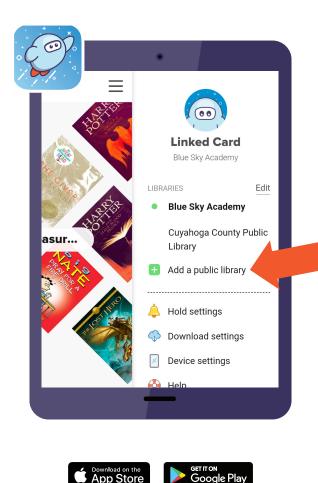

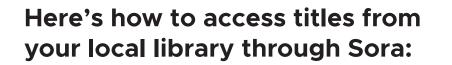

Install the Sora app from the Apple App Store or Google Play Store, or go to **soraapp.com.** 

In Sora, find your school (or enter your school's setup code), then sign in.

Under your Profile, select **•** Add a public library and enter the name of your local library.

When you are ready to borrow a title, sign in with your public library card number and start reading!

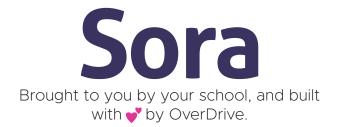